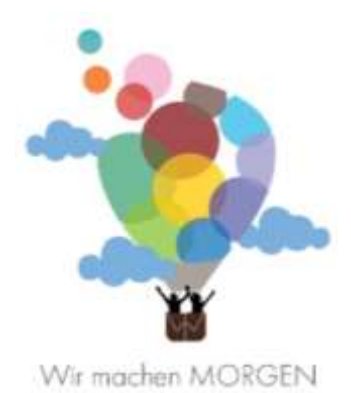

# Neue Welt-Neue Medien

# Worum geht es bei unserem Projekt?

In dem Modul "Neue Welt-Neue Medien" geht es um Medien, welche zukünftig in einem Klassenzimmer eingesetzt werden könnten. Dazu begeben sich die Schüler\_innen zunächst auf eine kleine Zeitreise und werden anschließend selbst zu Erfinder innen.

## Ziele:

Die Schüler\_innen …

- ... können Medien zeitlich einordnen.
- … kennen zentrale Eigenschaften der einzelnen Medien.
- … sammeln eigene Ideen, wie Medien im Klassenzimmer zukünftig aussehen sollen.
- … können eigene Ideen verbalisieren und ihr erfundenes Medium beschreiben.

## Vorbereitung:

- Die Durchführung des Moduls benötigt ca. 25-35 Minuten.
- Die Steckbriefe müssten vorab ausgedruckt werden. Außerdem benötigt jedes Kind ein A4-Blatt, welches für die Skizze verwendet werden soll.

# Ablauf:

## Grundstufe 1:

Einleitung:

 Einleitungstext: Die Kinder lesen sich den Einleitungstext durch, in welchem sie einen kleinen Einblick bekommen, was sie in dem Modul kennenlernen und machen dürfen. Gleichzeitig wird auch der Begriff "Medien" erklärt, damit die Kinder genau wissen, worum es geht. Hinweis: Der Einleitungstext sollte vorgelesen werden, vor allem wenn das Modul in einer ersten Klasse durchgeführt wird. Des Weiteren können auch Kinder mit LRS den Inhalten folgen.

#### Hauptteil:

- Interaktives Video Medien im Klassenzimmer: Eine Zeitreise: Die Kinder sehen sich ein Video an, in welchem sie sich auf eine Zeitreise durch die Welt der Medien im Klassenzimmer begeben. Sie lernen alte Medien (Bsp. Schreibfeder, Schiefertafel etc.) sowie Medien der Gegenwart (Taschenrechner, Füllfeder etc.) kennen. Gleichzeitig gibt es bei einigen Medien eine interaktive Frage, welche die Kinder mit einem Klick beantworten sollen. Hinweis: Die Fragen und Antworten sollten vorgelesen werden, vor allem wenn das Modul in einer ersten Klasse durchgeführt wird. Des Weiteren können auch Kinder mit LRS den Inhalten folgen.
- Learning App: Bei dieser Übung wiederholen die Kinder den Inhalt des Interaktiven Videos. Hierbei müssen die Schüler\_innen zu den Bildern der verschiedenen Medien den passenden Text zuordnen. Hinweis: Der Text in der Übung sollte vorgelesen werden, vor allem wenn das Modul in einer ersten Klasse durchgeführt wird. Des Weiteren können auch Kinder mit LRS den Inhalten folgen.
- Mind-Map MindMeister "Medien im Klassenzimmer": In der Mind-Map sammeln die Schüler innen Medien, die sie im Klassenzimmer finden. Hinweis: Die Lehrperson sollte gemeinsam mit den Kindern die Ideen aufschreiben, vor allem wenn das Modul in einer ersten Klasse durchgeführt wird.
- PowerPoint Sven, der selbstschreibende Stift: Als Beispiel für eine erfundenes Medium stellt sich Sven, der selbstschreibende Stift vor. Anhand der Fragen werden die Eigenschaften und Besonderheiten von Sven beschrieben. Hinweis: Der Text der PowerPoint sollte vorgelesen werden, vor allem wenn das Modul in einer ersten Klasse durchgeführt wird. Des Weiteren können auch Kinder mit LRS den Inhalten folgen.
- Sammlung Notizbuch "Unsere Ideen für zukünftige Medien im Klassenzimmer": In der Mind-Map sammeln die Schüler\_innen ihre eigenen Ideen, wie zum Beispiel ein Medium in der Zukunft aussehen könnte bzw. was das Medium in der Zukunft alles könnte. Hinweis: Die Lehrperson sollte gemeinsam mit den Kindern die Ideen aufschreiben, vor allem wenn das Modul in einer ersten Klasse durchgeführt wird.

 Werkstatt – Erfinden eines eigenen Mediums: Nun bekommen die Kinder die Möglichkeit, alleine zu arbeiten. Die Kinder erfinden mit Hilfe der im Steckbrief formulierten Fragen ihr eigenes Medium, beschreiben und malen es. Hinweis: Beim Steckbrief können auch Elemente gezeichnet werden, wenn die Kinder nicht wissen, wie es geschrieben wird. Die Kinder müssen keine ganzen Sätze bilden, Stichwörter reichen.

Schluss:

 Padlet - Unsere Medien-Sammlung: Die Meisterwerke und "Erfindungen" werden auf Padlet, einer digitalen Pinnwand, präsentiert und gesammelt.

#### Grundstufe 2:

Einleitung:

 Einleitungstext: Die Kinder lesen sich den Einleitungstext durch, in welchem sie einen kleinen Einblick bekommen, was sie in dem Modul kennenlernen und machen dürfen. Gleichzeitig wird auch der Begriff "Medien" erklärt, damit die Kinder genau wissen, worum es geht.

#### Hauptteil:

- Interaktives Video Medien im Klassenzimmer: Eine Zeitreise: Die Kinder sehen sich ein Video an, in welchem sie sich auf eine Zeitreise durch die Welt der Medien im Klassenzimmer begeben. Sie lernen alte Medien (Bsp. Schreibfeder, Schiefertafel etc.) sowie Medien der Gegenwart (Taschenrechner, Füllfeder etc.) kennen. Gleichzeitig gibt es bei einigen Medien eine interaktive Frage, welche die Kinder mit einem Klick beantworten sollen.
- Learning App: Bei dieser Übung wiederholen die Kinder den Inhalt des Interaktiven Videos. Hierbei müssen die Schüler\_innen zu den Bildern der verschiedenen Medien den passenden Text zuordnen.
- Mind-Map MindMeister "Medien im Klassenzimmer": In der Mind-Map sammeln die Schüler innen Medien, die sie im Klassenzimmer finden.
- PowerPoint Sven, der selbstschreibende Stift: Als Beispiel für eine erfundenes Medium stellt sich Sven, der selbstschreibende Stift vor. Anhand der Fragen werden die Eigenschaften und Besonderheiten von Sven beschrieben.
- Sammlung Notizbuch "Unsere Ideen für zukünftige Medien im Klassenzimmer": In der Mind-Map sammeln die Schüler innen ihre eigenen Ideen, wie zum Beispiel ein Medium in der Zukunft aussehen könnte bzw. was das Medium in der Zukunft alles könnte.
- Werkstatt Erfinden eines eigenen Mediums: Nun bekommen die Kinder die Möglichkeit, alleine zu arbeiten. Die Kinder erfinden mit Hilfe der im Steckbrief formulierten Fragen ihr eigenes Medium, beschreiben und malen es.

#### Schluss:

 Padlet - Unsere Medien-Sammlung: Die Meisterwerke und "Erfindungen" werden auf Padlet, einer digitalen Pinnwand, präsentiert und gesammelt.

# Anleitungen für Mind-Map, Notizbuch & Padlet:

Mind-Map - MindMeister "Medien im Klassenzimmer": Wie können die Kinder etwas einfügen?

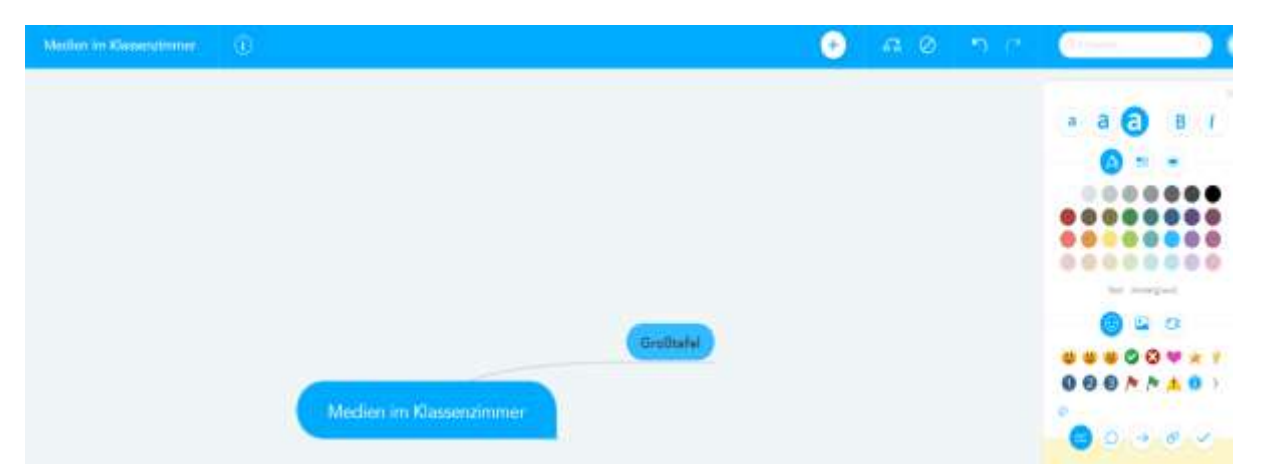

Wenn man auf den Link klickt, öffnet sich die Seite, die dann in etwa so aussieht. Oben in der Leiste ist auf der rechten Seite ein kleines Plus in einem weißen Kreis. Wenn man daraufklickt, entsteht eine neue "Blase" und man kann los tippen. Ganz links kann man die Farben ändern oder Symbole einfügen.

Sammlung - Notizbuch "Unsere Ideen für zukünftige Medien im Klassenzimmer": Wie können die Kinder ihre Idee eines Mediums einfügen?

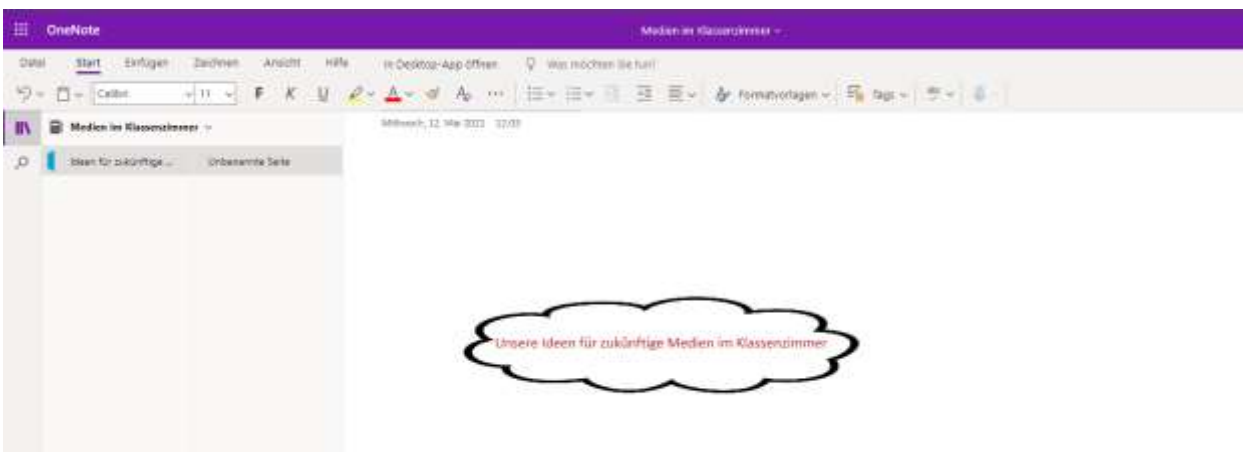

Wenn man auf den Link klickt, öffnet sich OneNote. OneNote funktioniert wie ein Word-Dokument. Wenn man auf die weiße Leinwand klickt, dann kann man etwas dazuschreiben. OneNote speichert automatisch.

Padlet: Wie können die Steckbriefe und Bilder auf Padlet hochgeladen werden?

Schritt 1: Bitte fügen Sie den Steckbrief und das gezeichnete Bild als PDF zusammen.

Schritt 2: Öffnen Sie den Link.

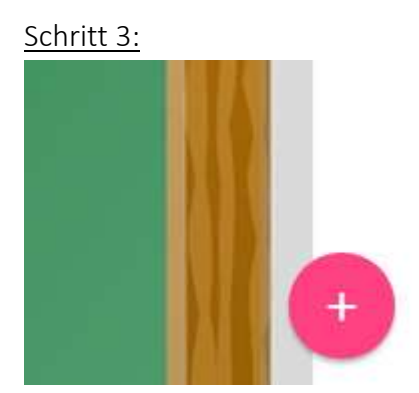

Wenn das Padlet offen ist, finden Sie auf der unteren rechten Seite ein Plus in einem roten Kreis. Auf dieses klicken Sie bitte darauf.

Schritt 4:

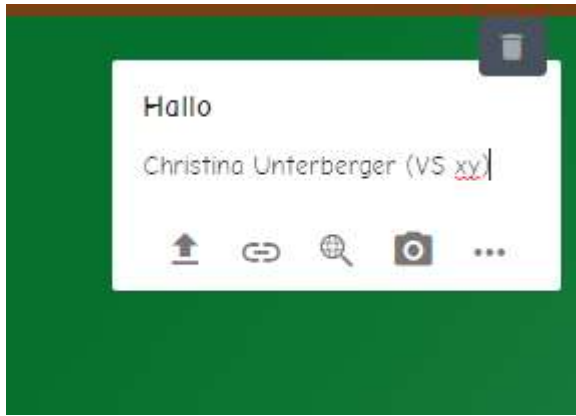

Nun öffnet sich ein "Notizzettel". Geben sie einen Titel sowie eine Beschreibung, wenn vorhanden, ein. Wenn sie auf den Pfeil klicken, können sie Dokumente, Bilder etc. hochladen. Durch Klicken auf das Mistkübel-Symbol rechts oben, kann der Beitrag gelöscht werden.

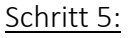

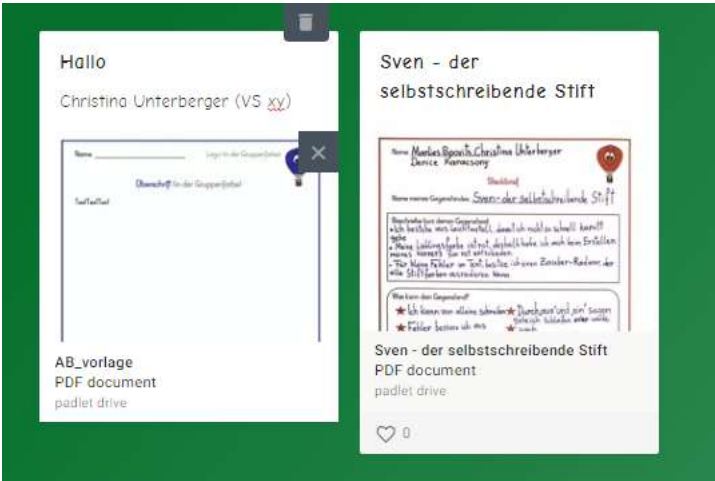

Sie können die Beiträge kommentieren und liken.